## **Auslandsaufenthalte**

## **Auslandsaufenthalte anzeigen**

Unter dem Menüpunkt **Auslandsaufenthalte** können Studierende ihre eingetragenen Auslandsaufenhalte aufrufen, ggf. ändern und löschen. Soll die Option nicht im Navigationsmenü angezeigt werden, muss in der Datei \webapps\FN2SSS\WEB-INF\web.xml der Wert **ausland;** für den Parameter NAV\_CONFIG eingetragen werden.

## **Auslandsaufenthalte**

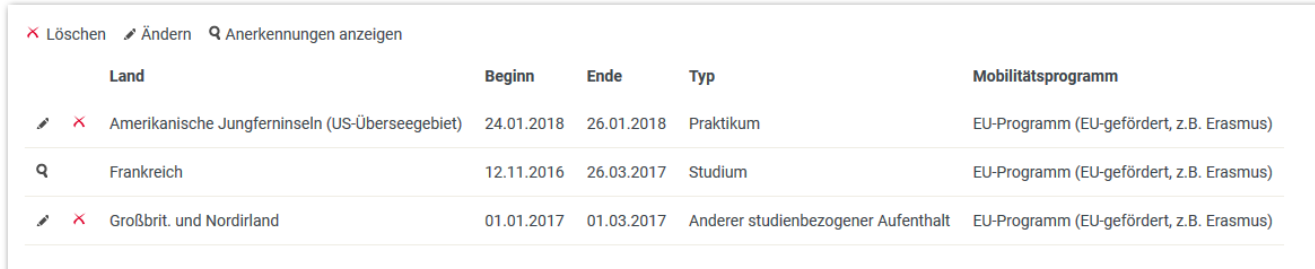

In der Tabelle (vgl. Abb. oben) werden, sofern vorhanden, die Auslandsaufenthalte der Studierenden angezeigt. Wenn keine Aufenthalte vorhanden sind, wird ein entsprechender Text eingeblendet, der durch den Custvalue mit dem key **AuslandKeineEintraege** festgelegt wird. Die Überschriften der Tabelle werden über die Labels der folgenden Custvalues festgelegt:

- LandLabel
- BeginnLabel
- EndeLabel
- TypLabel
- ProgrammLabel

Welche Optionen Studierende auf der Seite Auslandsaufenthalte haben, wird durch den value des Custvalues mit key **AuslandRechte** festgelegt:

- **0**: keine Anzeige, Menüpunkt wird ebenfalls nicht angezeigt
- **1**: nur Anzeige
- **2**: Anzeige, Eingabe und Löschen
- **3** : Anzeige, Eingabe, Löschen und Editieren

Auslandsaufenthalte können nur gelöscht und editiert werden, wenn sie nicht mit einer Anerkennung verknüpft sind. Zu Auslandsaufenthalten, die bereits verknüpft sind, können durch einen Klick auf die Lupe die zugeordneten Anerkennenungen angezeigt werden. Ob Aufenthalte, die aus einem Fremdsystem stammen, editiert werden können, wird über den value des Custvalues **AuslandFremdEdit** bestimmt:

- **0**: editieren nicht möglich
- **1**: editieren möglich

From: <https://wiki.ihb-eg.de/> - **FlexWiki**

Permanent link: **<https://wiki.ihb-eg.de/doku.php/fn2sss/auslandsaufenthalte?rev=1519137756>**

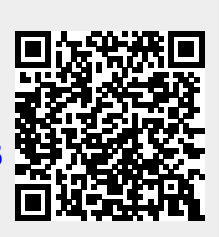

Last update: **2018/02/20 15:42**